# iPadについて困ったときは

-実際にあったヘルプデスクへのお問い合わせ事例集-

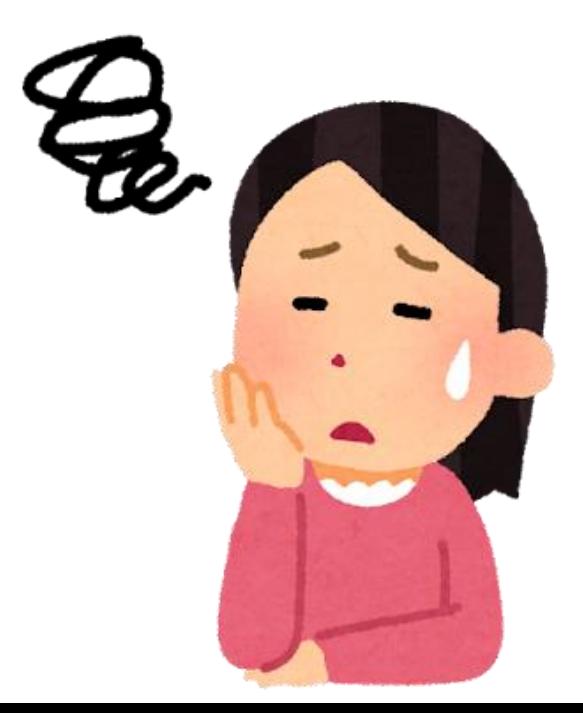

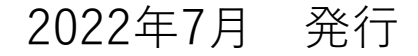

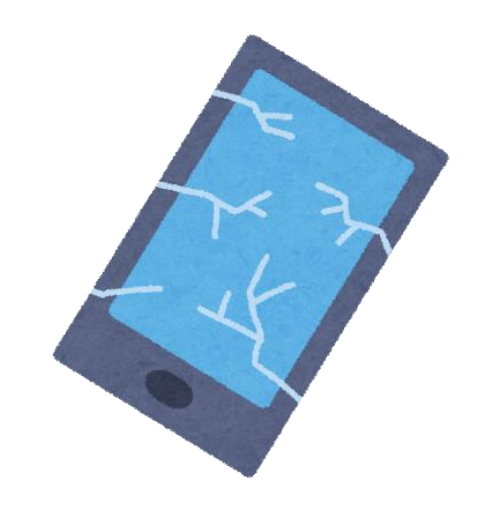

本体の故障・キーボードの故障

• **必ずクロスチェックをお願いします。** →クロスチェックとは、 正常な端末と異常のあるキーボード 異常のあるキーボードと正常な端末 というように正常なものと異常なものを組み合わせて どちらが悪いかを確かめます。 悪い方がわかったら、ヘルプデスクまで 交換手配を依頼してください。

### ロイロノートに入れない

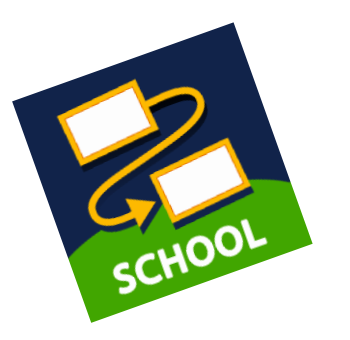

- **転入転出フォームからお手続きはお済みですか?** →異動も含め、転入転出フォームから申請をしてください。 申請確認後、新しい学校へのアカウント移動を行います。
- **「Microsoftでログイン」をしていますか?**

→間違っていると入れません。

• **「oen」のアカウントでログインしていませんか?**

→「**oit**」のアカウントでログインをお願いします。

# iPadのストレージが足りない①

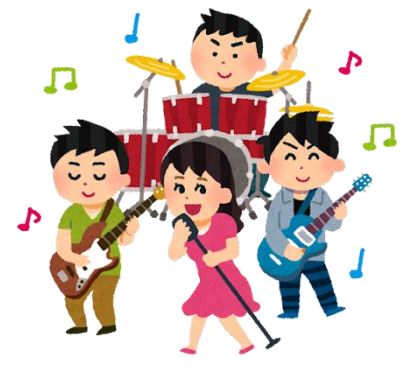

- **「GarageBand」が多いし、使わないのですが・・・** →市の決まりで削除できません。1.6GBであれば標準です。
- **「その他」もしくは「システムデータ」が多い** →初期化が必要なためヘルプで**端末交換**します。
- アプリ (iMovie等) の使用量が多い →ヘルプにお電話ください。 アプリを一時的に削除・再インストールします。

# iPadのストレージが足りない②

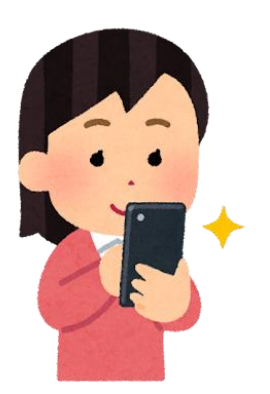

#### • **「写真」の使用量が多い**

→以下の手順を行います。 ①「設定」→「写真」→「iCloud写真」を**OFF**にします。 ②写真アプリからすべての写真を削除 (最近削除した項目からも完全削除)します。 ③「設定」→「写真」→「iCloud写真」を**ON**にします。

この手順で軽くなり、写真も残すことができます。 ただし、iMovieなどで再度写真を使用すると重たくなります ので注意が必要です。

# iPadのストレージが足りない③

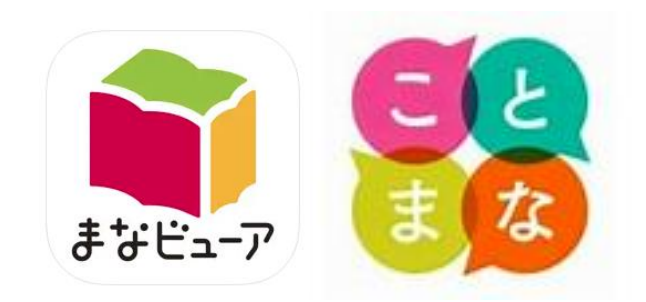

#### • **ことまなPやまなビューアの容量が多い**

→ことまなPやまなビューアを使って「デジタル教科書」を iPad内にダウンロードしていると

極端に「iPadのストレージ容量」をひっ迫させてしまいます。 ダウンロードするのは使用する学年だけにとどめるなどの 対応をお願いします。ひっ迫した場合には一度アプリの アンインストールが必要です。(教科書は削除されます) ヘルプまでお問い合わせください。

### OneDriveに保存ができない

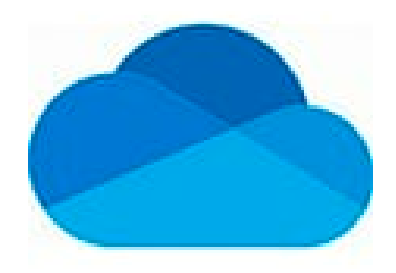

- **wordなど、Officeアプリに別のアカウントでサインインしていませ んか?**
- →もし、サインインした記憶のあるアプリがあれば そのアプリから不要なアカウントをサインアウトしてください。 その後、保存できないアプリから一度サインアウトを行い 再度サインインをして保存できるか試してください。

#### **わからないときは…**

Officeアプリ・OneDriveのアプリを開き、 2つ以上アカウントが出ていないかを確認してみてください。 そこで2つ以上出ていたら一度サインアウトします

# インターネットのトラブル

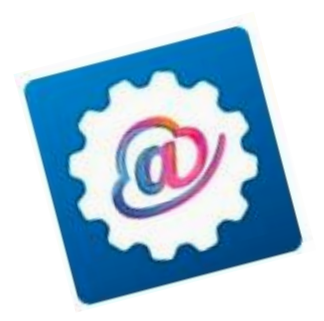

#### • **初期設定はお済みですか?**

#### →iF@Agent <mark>◎</mark> を開いて、「認証情報」が「有効」になってい るかをまず確認してください。

#### • **iFilterで「隔離」と出る**

→教育センターの情報教育担当班にお問い合わせください。

#### • **上記に該当しない場合**

→ヘルプデスクでお調べしますのでご連絡ください。

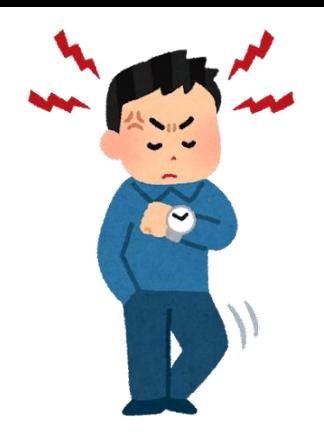

OSアップデートやアプリのインストールが遅い①

#### • **キャッシュサーバーはついていますか?**

→キャッシュサーバーは「**フロアスイッチ(基幹SW)**」の中

にあります。教育委員会から通達されている文章

(教委セ第239号)を読み、必ず電源を付けてから

アプリのインストールやOSアップデートを実施するように

お願いします。

電源の付け方は同じ資料の「別紙1」にありますので、

そちらも一緒に確認してください。

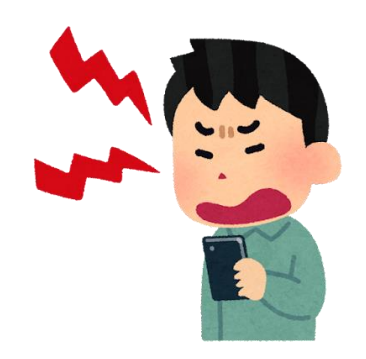

OSアップデートやアプリのインストールが遅い②

- **私用の端末をつないでいませんか?**
- →GIGANW\_5というネットワークは**200台**ぐらいまでしか つながりません。先生のスマホは繋がないようにしましょう。 加えて学校で1日100台までの
	- 実施にし、**終わったら電源を切る**ことをお勧めします。
- **一つのアクセスポイントで100台近く行っていませんか?**
- →1つのアクセスポイントは40台を超えると
	- とても遅くなります。教室を分散して実施してください。

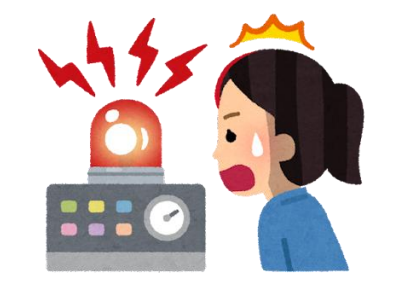

### 只今原因究明中につき回答をお待ちください

- **Appleクラスルームで生徒が追加できない・オフラインになる**
- →現在、Appleに問い合わせ中です。人数が少ないとできるとい う話もあります。5月に問い合わせを行い、回答を待っている状 態です。
- **教科書のQRコードについている動画が見れない**
- **特定のサイトだけ閲覧できない**

→ネットワークとフィルタリングソフトの影響です。こちらも現 在メーカー解析中です。まだ解決には至っていません。